ストリートファイター6 マニュアル

## ▶ レギュレーション

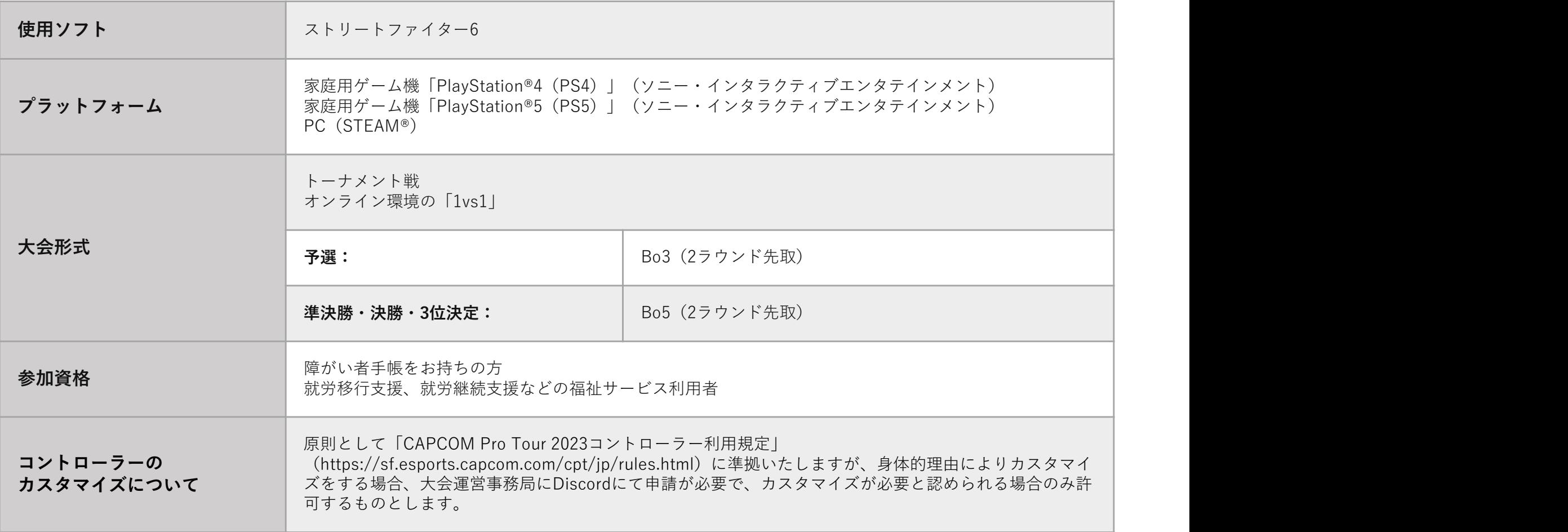

※配信は準決勝以降行います!(準決勝以前の試合は大会終了の数日後に配信予定)

# ストリートファイター6 マニュアル

運営がカスタムルームを作成し、Discordで運営のユーザーコードをお知らせしてカスタムルームの検索をお願いします。 ▶ 対戦手順 1

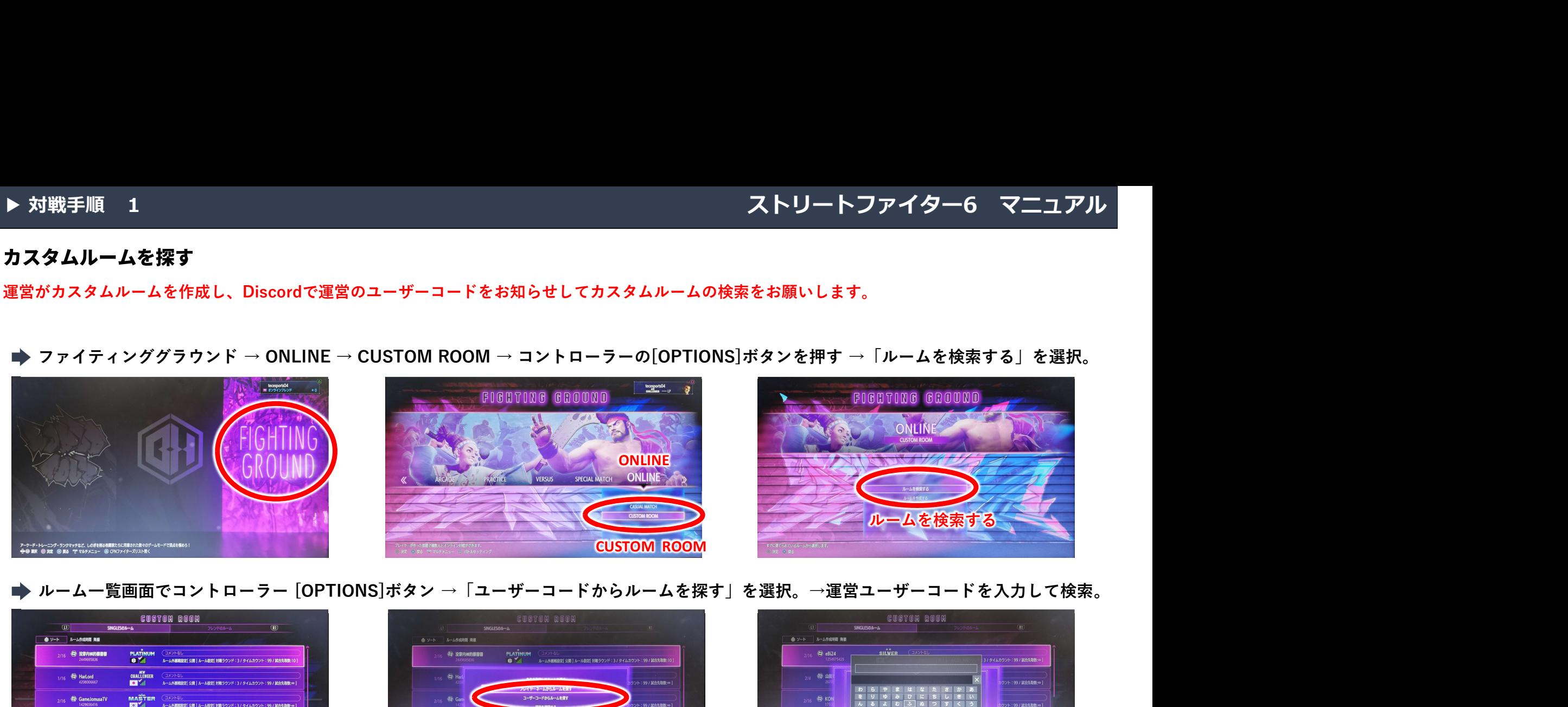

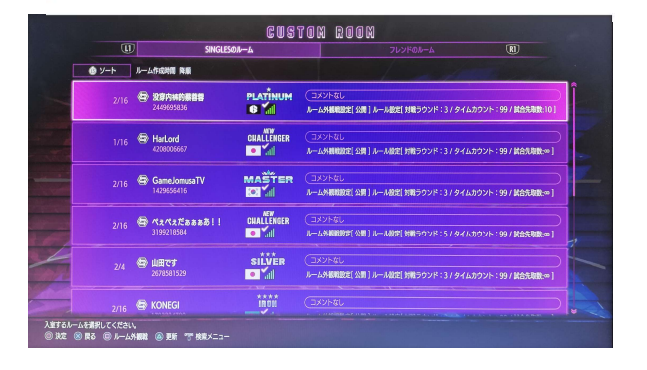

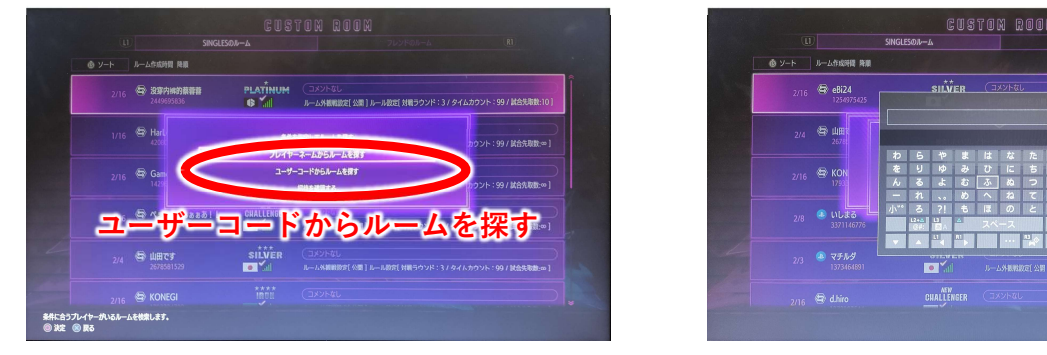

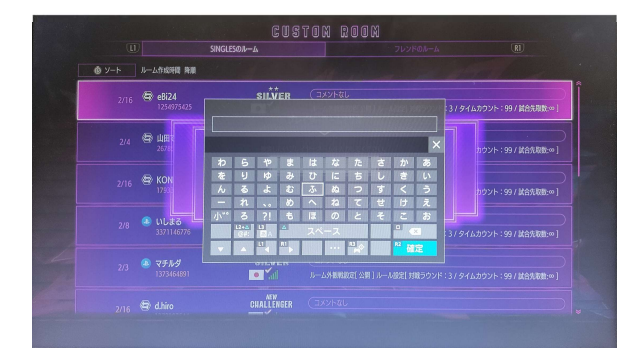

## 検索で表示されたルームを選択するとパスコードを求められますので「2020」を入力して入室してください。

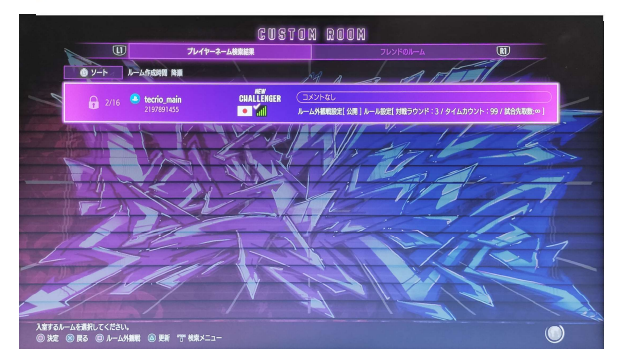

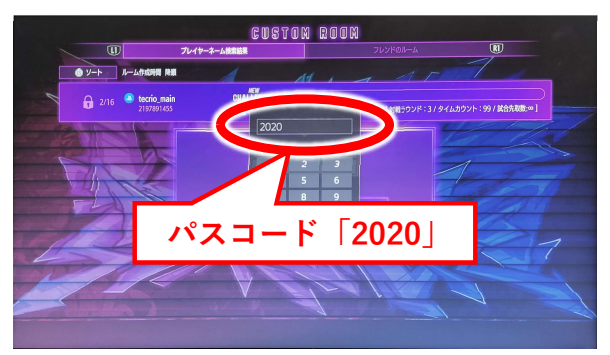

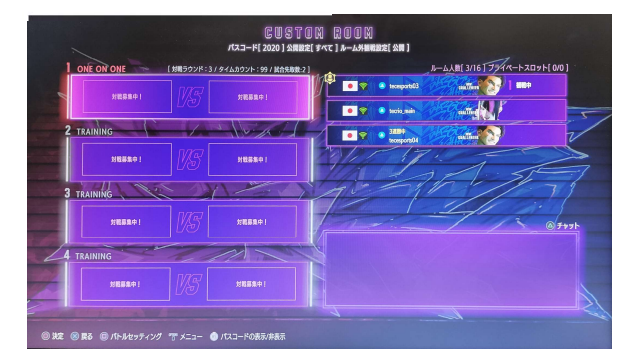

ストリートファイター6 マニュアル<br><del>はから<br>はなんでするのです</del>。 対戦台1だけが対戦できる設定です。他の対戦台には入らず、対戦まで待機をお願いします。運営も対戦台1に観戦で入ります。 トーナメント表で上に表示されている選手が1P SIDE、下に表示されている選手が2P SIDEです。 ▶ 対戦手順 2<br>対戦開始<br>対戦日1だけが対戦できる設定です。他の対戦台には入らず、対戦まで待機をお願いします。運営も対戦台1に観戦で入ります。<br>トーナメント表で上に表示されている選手が1PSIDE、下に表示されている選手が2PSIDEです。<br>2PSIDEの選手は、1PSIDE の選手が入ってもDiscordで合図があるまでお待ちください。<br>● <mark>1PSIDE トーナメント表で上に表示されている人が対戦台1を選択 →「1PSIDE対戦</mark> ▶ 対戦手順 2<br>対戦開始<br>対戦台1だけが対戦できる設定です。他の対戦台には入らず、対戦まで待機をお願<br>トーナメント表で上に表示されている選手が1P SIDE、下に表示されている選手が<br>2P SIDEの選手は、1P SIDE の選手が入ってもDiscordで合図があるまでお待ちく

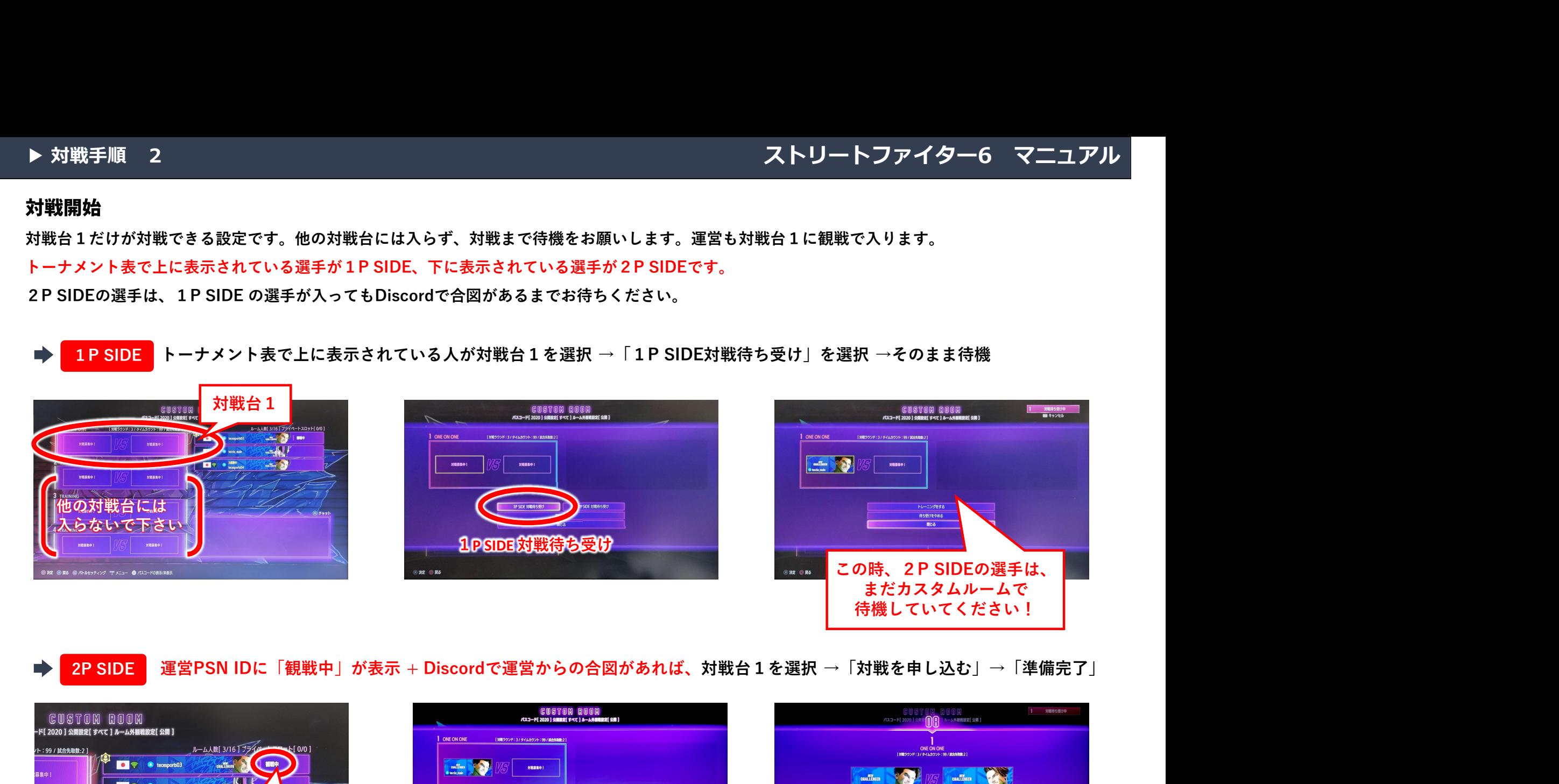

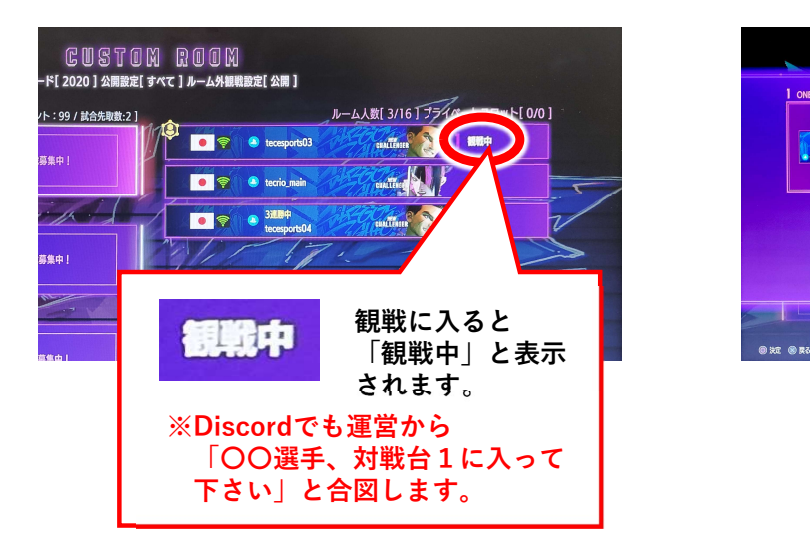

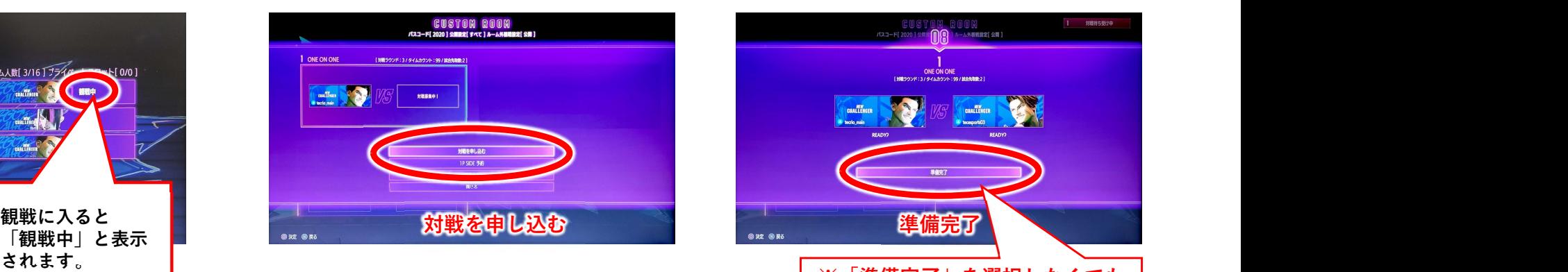

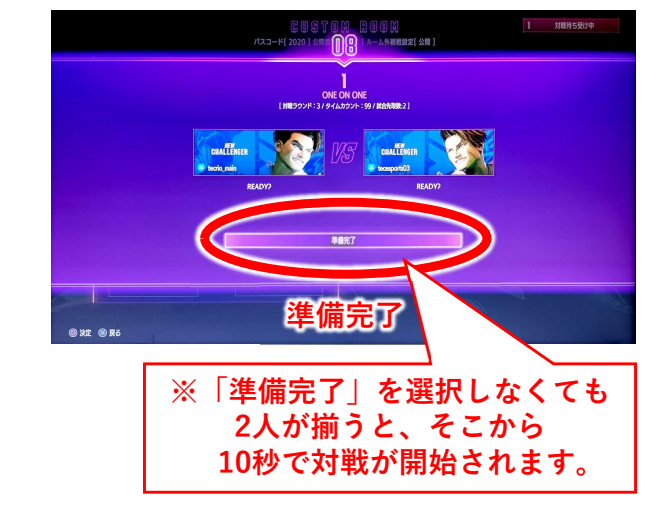

# ストリートファイター6 マニュアル<br><sub>()</sub><br><sub>()</sub>

▶ 対戦手順 3<br>対戦終了後<br>1本目終了後の画面では「再戦」 を選択して下さい。<br>予選の場合は最大3本(Bo3)、本戦の場合は最大5本(Bo5)の試合となります。(※各2ラウンド先取)<br>3本or5本対戦終了後は「カスタムルームに戻る」 を選択してルームに戻って待機をお願いします。 **▶ 対戦手順 3**<br>**対戦終了後**<br>1本目終了後の画面では「再戦」 を選択して下さい。<br>予選の場合は最大3本(Bo3) 、本戦の場合は最大5本(Bo5)の試合となります。<br>3本or5本対戦終了後は「カスタムルームに戻る」 を選択してルームに戻って待機?

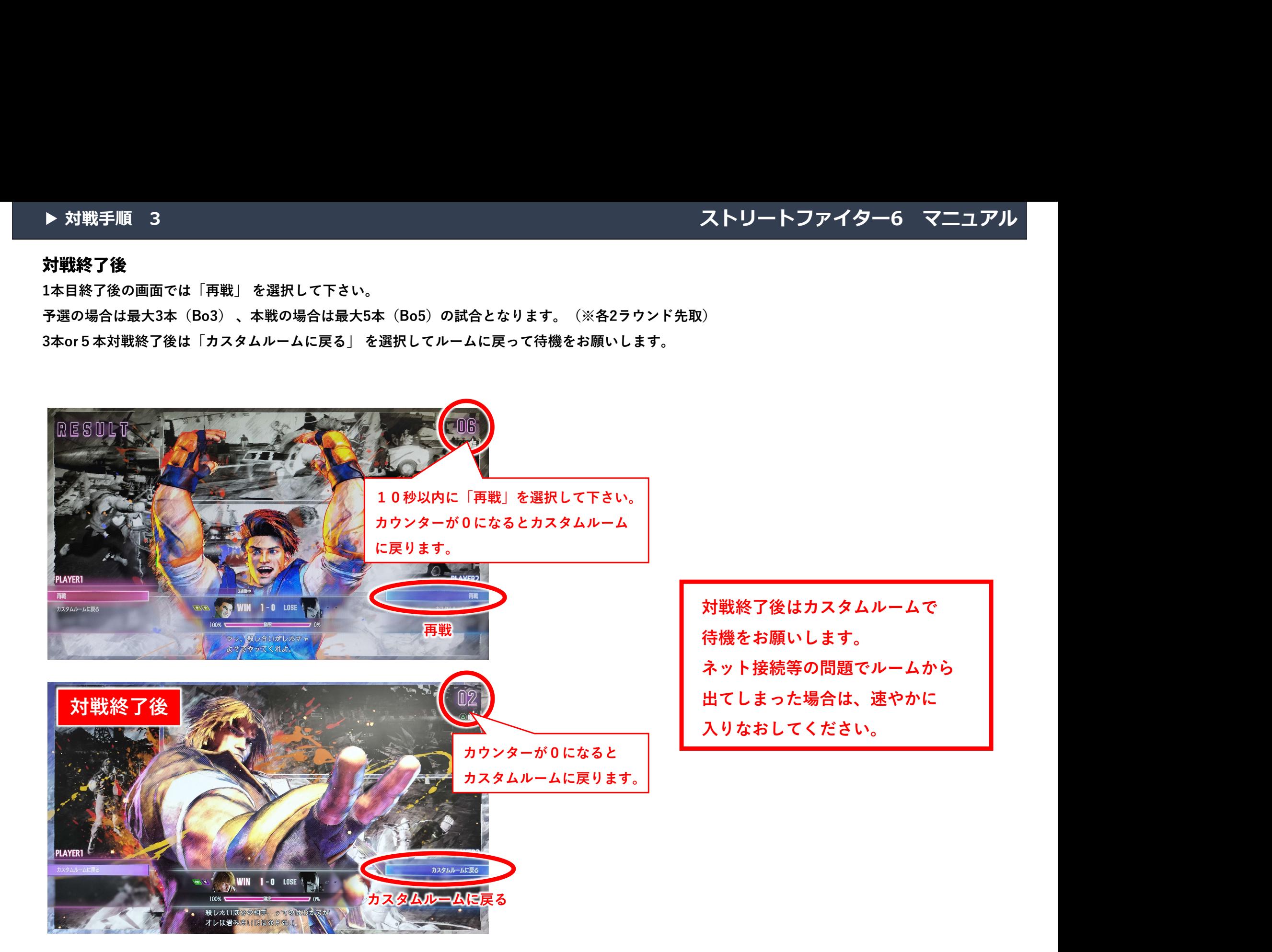

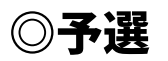

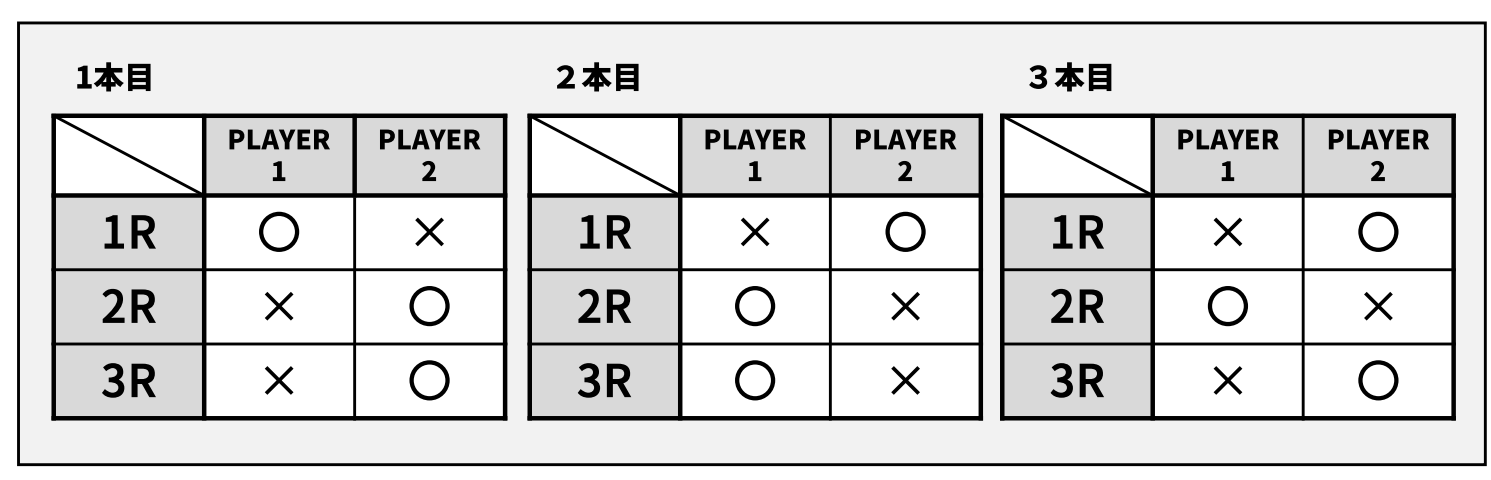

結果: PLAYER2が2本先取 (Bo3=Best of 3)

## ◎準決勝·決勝·3位決定戦

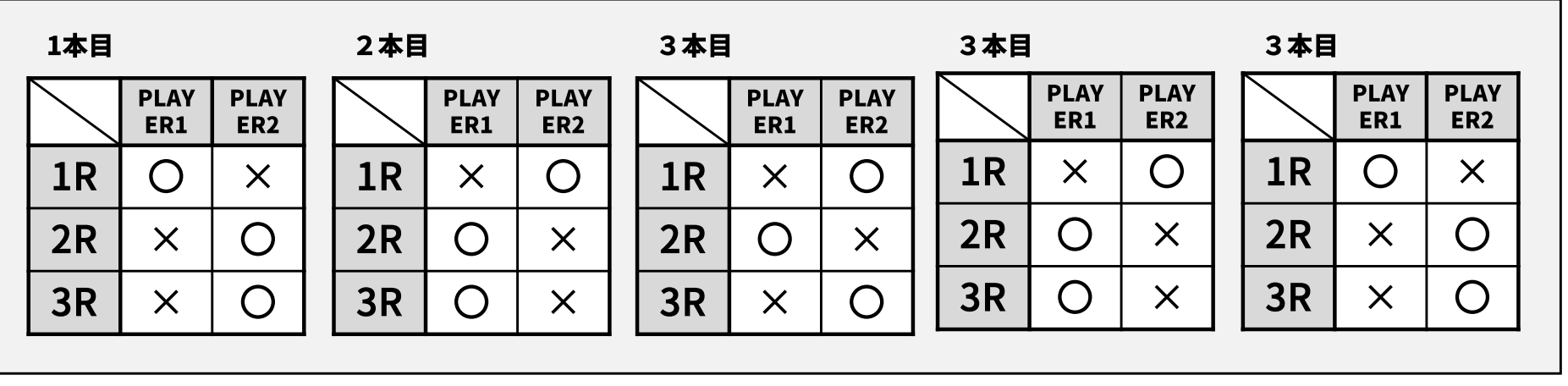

結果: PLAYER2が3本先取 (Bo5=Best of 5)